Министерство науки и высшего образования Российской Федерации

Федеральное государственное бюджетное образовательное учреждение высшего образования «Оренбургский государственный университет»

Кафедра прикладной информатики в экономике и управлении

С.А. Вдович

# ВЫПОЛНЕНИЕ КУРСОВОЙ РАБОТЫ ПО ДИСЦИПЛИНЕ «ОБЪЕКТНО-ОРИЕНТИРОВАННОЕ ПРОГРАММИРОВАНИЕ»

# Методические указания

Рекомендовано к изданию редакционно-издательским советом федерального государственного бюджетного образовательного учреждения высшего образования «Оренбургский государственный университет» для обучающихся по образовательной программе высшего образования по направлению подготовки 38.03.05 Бизнес-информатика

> Оренбург 2018

Рецензент – доцент, кандидат экономических наук Т.В. Омельченко

#### **Вдович, С.А.**

В27 Выполнение курсовой работы по дисциплине «Объектно-ориентированное программирование»: методические указания / С.А. Вдович; Оренбургский гос. ун-т. – Оренбург: ОГУ, 2018. – 36 с.

Методические указания предназначены для выполнения курсовой работы по дисциплине «Объектно-ориентированное программирование». Методические указания содержат краткие сведения по основам объектно-ориентированного программирования в инструментальной среде разработки C++ Builder, описание этапов выполнения курсовой работы, а также практический пример реализации курсовой работы, список вариантов заданий на курсовую работу.

Методические указания по дисциплине «Объектно-ориентированное программирование» предназначены для обучающихся по направлению подготовки 38.03.05 Бизнес-информатика очной и заочной форм обучения.

> УДК 004.43 ББК 32.973.3

Вдович С.А., 2018 © ОГУ, 2018

# Содержание

<span id="page-2-0"></span>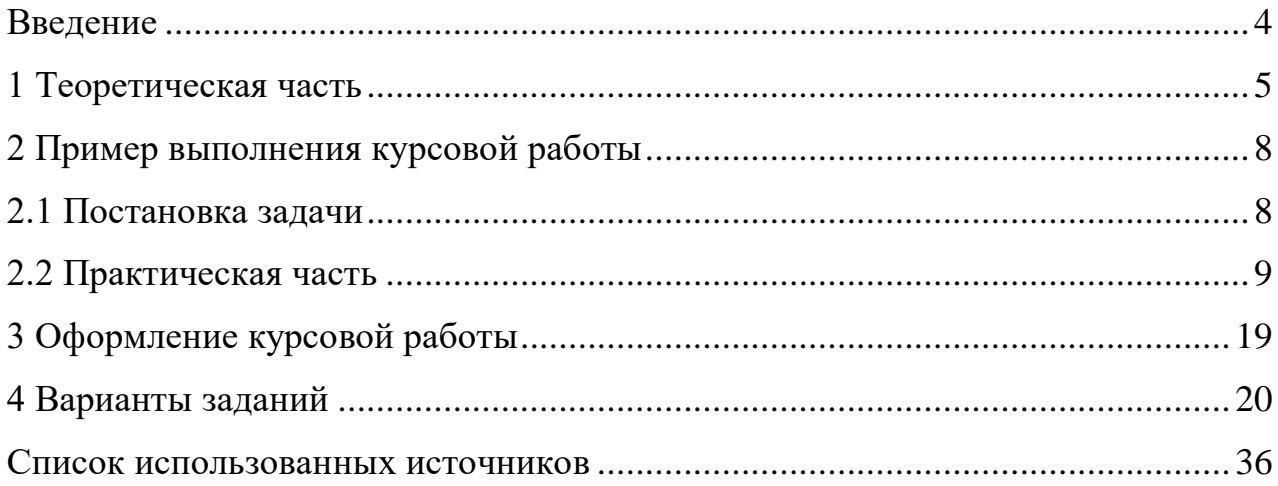

#### **Введение**

Дисциплина «Объектно-ориентированное программирование» относится к базовой части блока 1 «Дисциплины (модули)», предусмотренных Государственным стандартом подготовки бакалавров по направлению 38.03.05 «Бизнесинформатика».

Целью освоения дисциплины является формирование у обучающихся теоретических знаний и практических навыков по разработке программного обеспечения (ПО) для решения экономических и расчетных задач с применением современных методов и технологий программирования.

Задачами курса являются изучение принципов объектно-ориентированного похода к разработке программного обеспечения; приобретение навыков визуальной разработки приложений для решения экономических задач; овладение опытом создания программ с развитым графическим интерфейсом.

В рамках курса обучающиеся должны получить навыки использования базовых понятий и определений объектно-ориентированного программирования, разработки программного обеспечения с применением современных методов и технологий программирования.

Данные методические указания предназначены для выполнения курсовой работы по дисциплине «Объектно-ориентированное программирование» для обучающихся вторых курсов направления подготовки 38.03.05 «Бизнесинформатика». Методические указания содержат теоретический материал по основам объектно-ориентированного программирования на языке С++ и описание примера выполнения курсовой работы, а также описание требований по оформлению и содержанию пояснительной записки.

# <span id="page-4-0"></span>**1 Теоретическая часть**

Одной из технологий программирования является технология объектноориентированного программирования (ООП), которая основана на моделировании реального мира, при котором детали его реализации скрыты. ООП основано на трех концепциях: инкапсуляции, наследовании, полиморфизме. Эти принципы реализованы в программных языках высокого уровня, таких как С, С++, Паскаль, Java. Основными понятиями ООП являются понятия класса и объекта. Класс представляет собой тип, создаваемый пользователем. Объект или экземпляр класса является переменной некоторого типа, определенного пользователем. Таким образом, класс это объектно-ориентированный инструмент для создания новых типов данных, являющихся объектами.

Существует множеств инструментальных средств разработки программ, ориентированных на определенный программный язык. Для объектноориентированного программирования на С++ можно выделить наиболее популярные среды разработки Visual Studio С++ и Borland C++ Builder.

C++ Builder - программный продукт, инструмент быстрой разработки приложений [\(RAD\)](http://www.bourabai.kz/C-Builder/RAD.htm), система, используемая программистами для разработки программного обеспечения на [языке C++.](http://www.bourabai.kz/C-Builder/cpp/index.htm) Программный продукт принадлежит компании Embarcadero Technologies. Borland C++ Builder объединяет в себе комплекс объектных библиотек, таких как STL, VCL, CLX, MFC и др., компилятор, отладчик, редактор кода и многие другие компоненты.

Главное окно среды программирования состоит из главного меню, панели инструментов, палитры компонент (библиотека VCL). Палитра компонент оперирует визуальными элементами управления и содержит библиотеку из более 100 компонент.

Основой всех приложений Borland C++ Builder является форма. Ее можно понимать как типичное окно Windows. Форма является основой, на которой размещаются другие компоненты.

Одной из наиболее важных частей среды Borland C++ Builder является окно Редактора Кода, или Текстового редактора. Он предназначен для размещения текстов программных единиц проектов с целью их создания, подключения к проекту, отладки, изменения (редактирования) или переименования.

При создании новых программных единиц Borland C++ Builder формирует заготовки текстов этих программных единиц и помещает их в отдельные страницы активного окна редактора, а также устанавливает необходимые связи между компонентами проекта. Со своей стороны программист дополняет созданные заготовки конкретным содержанием.

Стандартная библиотека шаблонов STL (Standard Template Library, STL) включает четыре основных элемента: контейнеры, итераторы, алгоритмы, функциональные объекты. Контейнеры предназначены для хранения других объектов. Различают такие типы контейнеров как массивы (vector), очереди (queue, priority queue–очередь с приоритетом), списки (deque– двунаправленный список, list- линейный список, map–ассоциативный список для хранения пар ключ/значение), стек (stack), множество (set). Итераторы предоставляют методы доступа к контейнерам. Каждый итератор имеет один конструктор, функцию Restart – устанавливает итератор на первый объект, перегруженные операторы int  $u +$ . Алгоритмы предоставляют операции для обработки контейнеров. Для использования алгоритмов в программе необходимо подключить заголовочный файл <algorithm>.

Визуальное программирование предполагает создание программ с помощью графических объектов. Программисту не нужно писать программу «с нуля», а нужно лишь добавить необходимые объекты на форму, настроить их свойства в инспекторе объектов, выбрать события, которые необходимо обработать и приложение автоматически создаст заготовки процедур и функций, выбранных событий. Разработчику останется лишь дописать или изменить программный код в созданных процедурах. Библиотека визуальных компонент VCL ИСР Borland C++ Builder состоит из более чем 100 компонент. Современные средства программирования позволяют использовать OLE-технологии. OLE-технология,

технология, позволяющая создавать сложные составные документы, в которых содержатся разнотипные объекты, созданные различными приложениями. Так в таблицу StringGrid можно вставить таблицу Excel. Для использования OLEтехнологии в библиотеке VCLимеется компонент OleContainer, который реализует в программе механизм внедрения и связывания объектов OLE. С его помощью можно передавать данные между различными программами в среде Windows. Компонент OleContainer характеризуется следующими свойствами:

OleClassName – имя класса объекта;

 AutoActivate – способ активации объекта, может принимать значения: aaManual – программным путем;

 $a$ aaGetFocus – при получении фокуса; aaDoubleClick – при двойном щелчке левой кнопкой мыши;

State – состояние объекта;

Iconic – отображение объекта в виде иконки.

Так же в среде разработки Borland C++ Builder имеются компоненты для открытия и сохранения файлов: OpenDialog и SaveDialog.

Таким образом, используя возможности ИСР и современные методы программирования можно разработать приложение для решения экономических задач.

# <span id="page-7-0"></span>**2 Пример выполнения курсовой работы**

<span id="page-7-1"></span>В качестве примера предлагается рассмотреть решение задачи определения рентабельности предприятий.

#### **2.1 Постановка задачи**

Дана структура данных: "Рентабельность предприятий".

Таблица 1 – Пример исходных данных

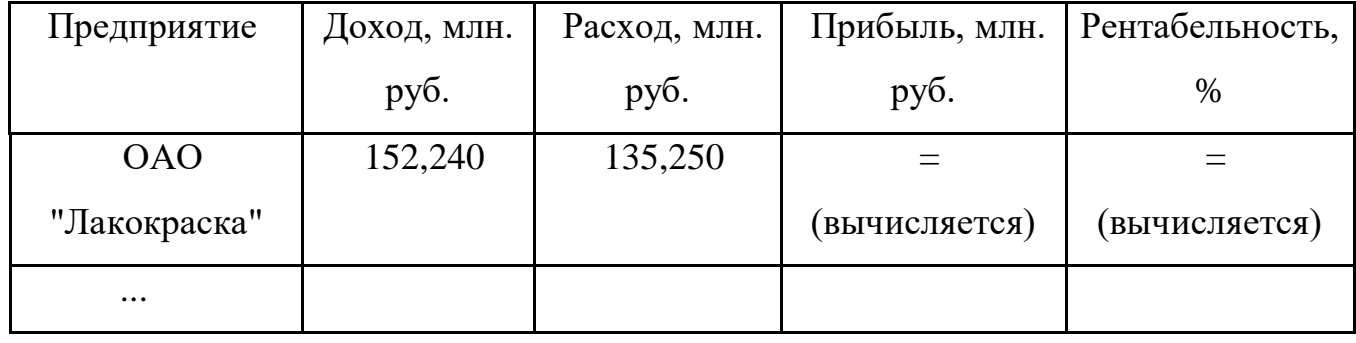

Примечание: Прибыль = Доход - Расход; Рентабельность = 100 \* Прибыль/Расход

Обработка:

Вычислить среднюю рентабельность по всем предприятиям.

 Отобразить данные на убыточные предприятия (рентабельность меньше 100%).

Отсортировать данные по убыванию значений в колонке "Рентабельность".

– Отсортировать данные по № п/п (вернуться к исходной последовательности строк).

Необходимо разработать Windows-приложение в среде  $C_{++}$  Builder, которое позволяет:

создать структуру данных;

отобразить созданную структуру данных в таблице (компонент StringGrid);

редактировать данные;

сохранить данные в файл на диск при помощи компонента SaveDialog;

открыть с диска файл с данными при помощи компонента OpenDialog;

подготовить файл с данными для проверки работы программы;

 выбрать нужное пользователю действие через главное меню программы, спроектированное при помощи компонента MainMenu;

обработать данные.

Алгоритм и сценарий работы программы можно описать следующим образом:

- 1) Ввод данных о номере, наименовании предприятия, доходах и расходах;
- 2) Вычисление прибыли и рентабельности предприятия;
- 3) Вывод данных об убыточных предприятиях;
- 4) Сортировка по возрастанию значений рентабельности предприятий и №, п/п;
	- 5) Сохранение информации в файл.

Алгоритм работы программы приведен на рисунке 1.

#### <span id="page-8-0"></span>**2.2 Практическая часть**

2.2.1 Проектирование интерфейса пользователя

Стандартное консольное приложение является простейшим типом приложений, создаваемых средой С++ Builder. Чтобы создать в среде С++ Builder консольное приложение необходимо выполнить следующие действия:

- 1. Запустить Borland C++ Builder.
- 2. Открыть новое приложение, выполнив команду File/NewApplication.

Проектирование интерфейса пользователя начинается на главной форме Form1. На форму необходимо добавить такие компоненты как: MainMenu, StringGrid, OpenDialog, SaveDialog, Edit.

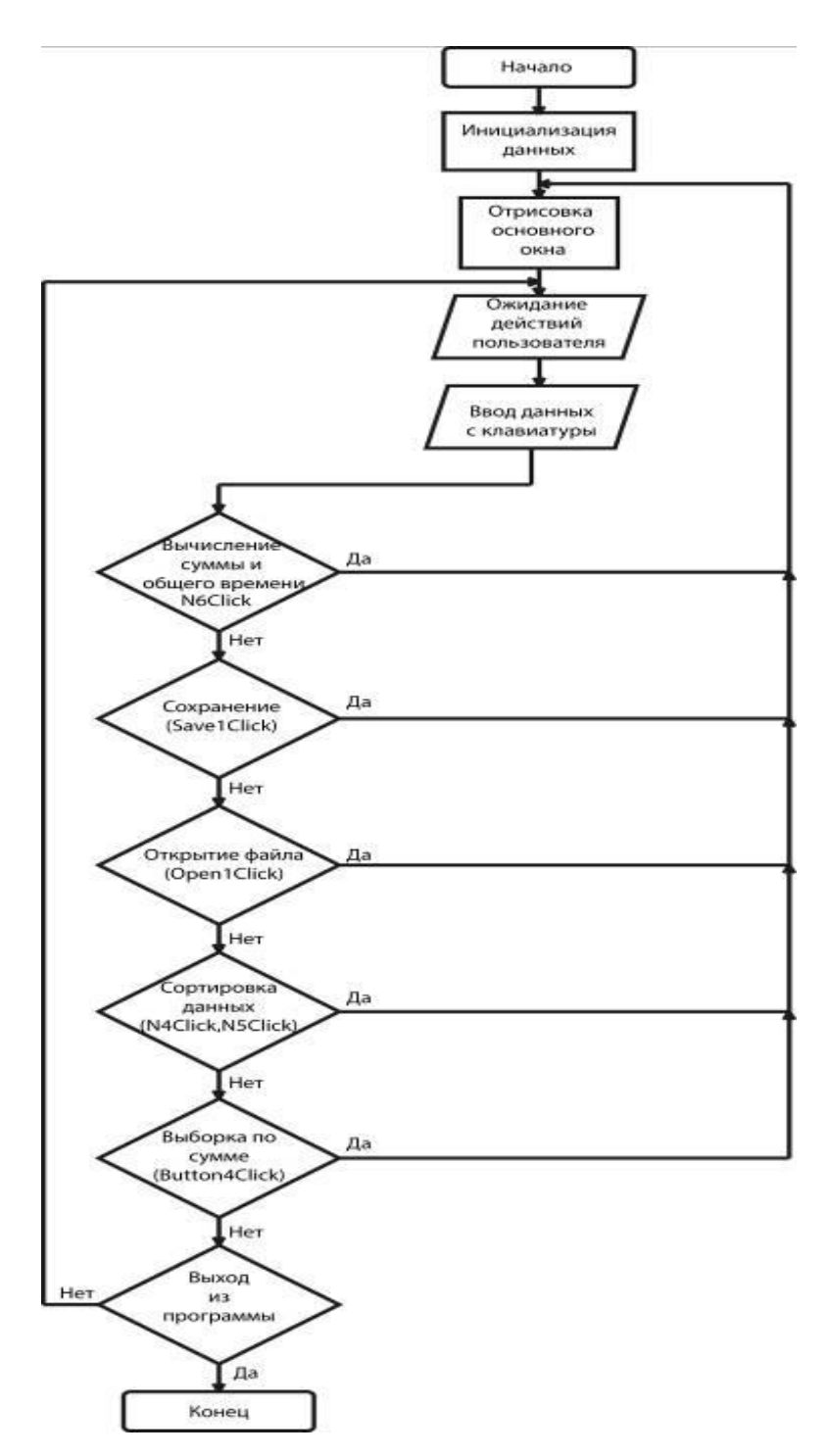

Рисунок 1 - Алгоритм работы программы

Описание компонент:

1 MainMenu1 - это главное меню программы, с помощью конструктора необходимо создать следующие пункты:

 Раздел «Вычисление» включает в себя: «Прибыль» {N2}, «Рентабельность» {N9}, «Средняя рентабельность» {N10}.

 Раздел «Сортировка» включает в себя: «по убыванию» {N4},«по  $N_2$  п/п»  ${N5}$ .

 Раздел «Данные» включает в себя: «Структура данных» {N7}, «Убыточные предприятия» {N8}.

Раздел «Выход» выполняет выход из программы.

2 StringGrid1- основная таблица для отображения данных.

3 StringGrid2- таблица для отображения убыточных предприятий.

4 Edit1- это поле для вывода результата вычисления средней рентабельности.

5 OpenDialog1- окно диалога для открытия файла.

6 SaveDialog1- окно диалога для сохранения файла.

Для добавленных компонент настроить свойства в Инспекторе объектов. Свойства представлены в таблице 2.

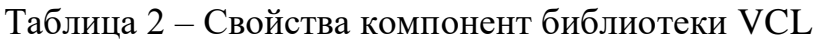

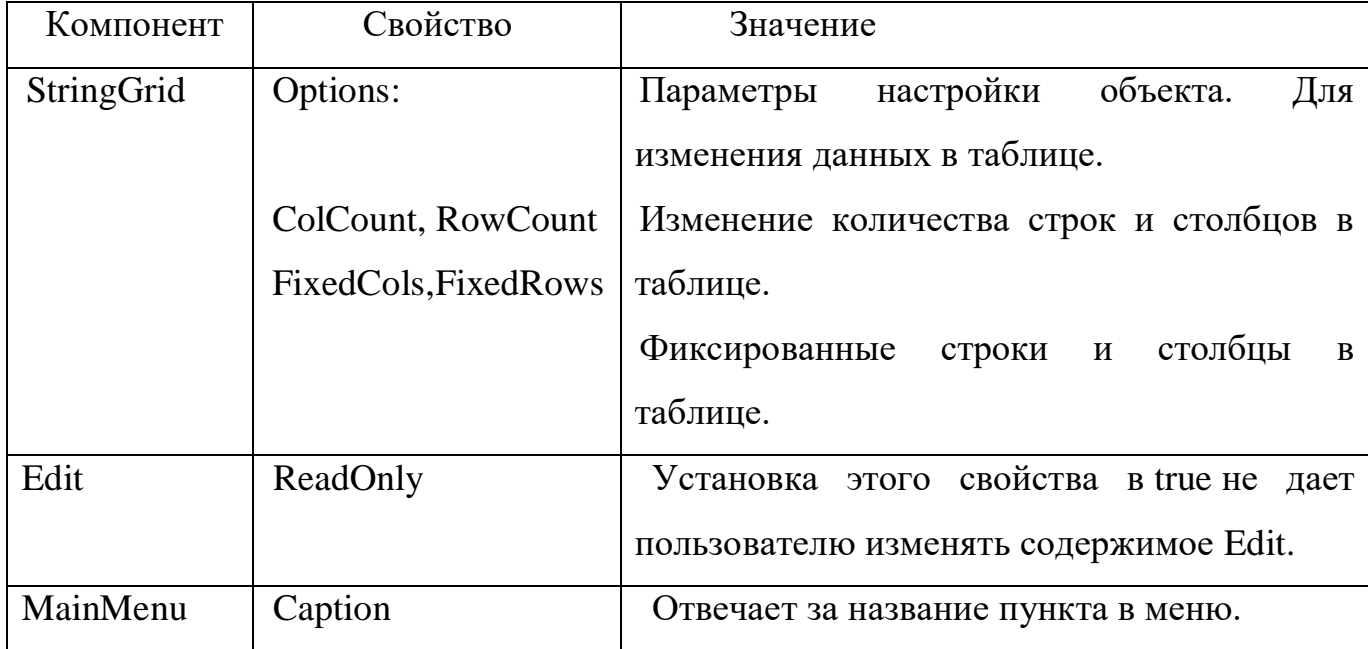

Таким образом, была спроектирована главная форма Form1, представлена на рисунке 2.

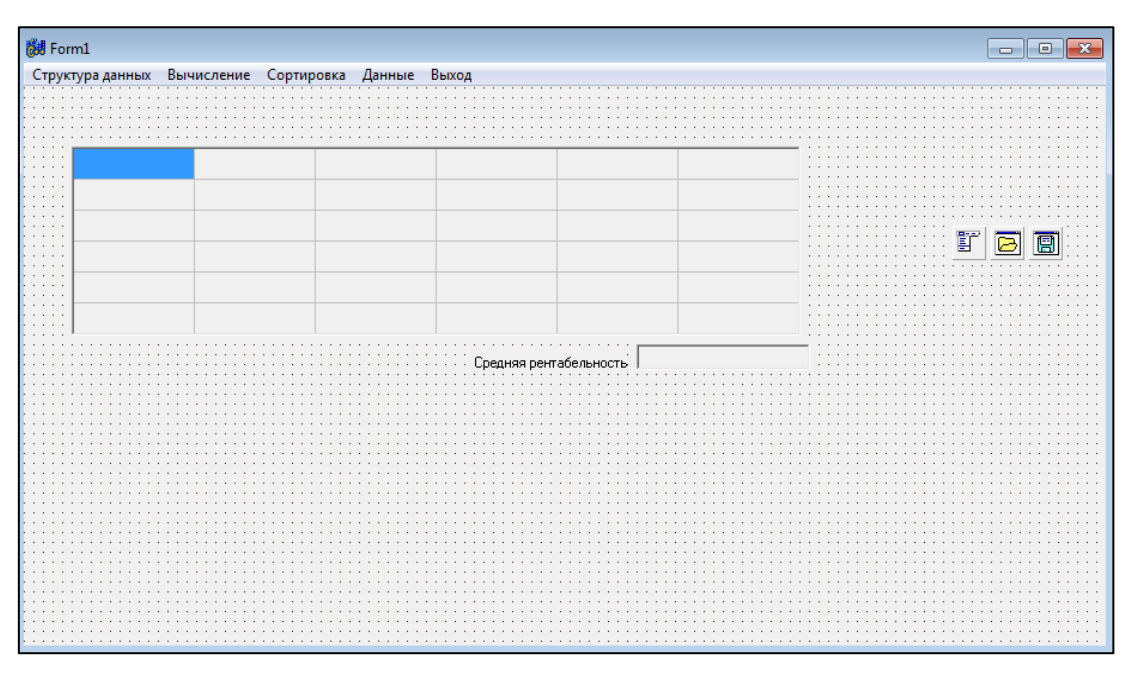

Рисунок 2 - форма Form1

2.2.2 Написание программных модулей

1.Сохранение во внешний файл из таблицы

Использование компонента SaveDialog является необходимым условием для функционирования программы. С помощью данного компонента данные импортируются в файл MSExcel.

Листинг обработчика события для открытия файла:

void \_\_fastcall TForm2::N2Click(TObject \*Sender)

{WideStringstr;

 $TStringList * sl = new TStringList;$ 

for(inti =  $0$ ; i<StringGrid1->RowCount;++i)

{for(int j = 0; j< StringGrid1->ColCount;++j)

 $str + = StringGrid1 - >Cells[i][i] + "i$ ;

sl->Add(str);

 $str = "r";$ 

 $str = "";$ 

if (SaveDialog1->Execute())

sl->SaveToFile(SaveDialog1->FileName+ ".xls");

deletesl;}

2. Закрытие программы

При нажатии пункта меню «Выход» основного меню программы, экранная форма закрывается. Программный модуль данного действия:

void \_\_fastcallTForm2::N3Click(TObject \*Sender)

 ${Form2->Close();}$ 

3.Расчет прибылиосуществляетсяна основании следующего программного кода:

void fastcall TForm2::N5Click(TObject \*Sender)

```
{for(int i=1; i\leq StringGrid1->RowCount;i++)}
```

```
StringGrid1->Cells[4][j] = FloatToStr(StrToFloat(StringGrid1->Cells[2][j])-
StrToFloat(StringGrid1->Cells[3][j] )); }
```

```
4.Расчетрентабельности
     Листинг программного кода расчета рентабельности:
     void __fastcall TForm2::N6Click(TObject *Sender)
      {for(int i=1; i\leq StringGrid1>}RowCount;i++)StringGrid1->Cells[5][j]=FloatToStr((StrToFloat(StringGrid1->Cells[4][j] ) / 
StrToFloat(StringGrid1->Cells[3][j]))*100);}
```

```
5.Отображение данных по убыточным предприятиям:
void __fastcall TForm2::N7Click(TObject *Sender)
{floati,j;
for (i=1;j\leqStringGrid1-\geqColCount;i++)
for(j=1;j<StringGrid1->RowCount;j++)
if (StrToFloat(StringGrid1->Cells[5][j])<100)
ListBox1->Items->Add(StringGrid1->Cells[5][j]);}
```
6 Сортировка по порядковому номеру:

```
void __fastcall TForm2::N9Click(TObject *Sender)
{TStringList * SL = new TStringList; }AnsiString S;
for (inti=0; i < StringGrid1->RowCount; i++)
{S}="";
for (int j=0; j < StringGrid1->ColCount; j++) S += StringGrid1->Cells[j][i]+" ";
SL->Add(S);}
SL->Sort();
for (inti=0; i < StringGrid1->RowCount; i++)
\{StringGrid1->Rows[i]->DelimitedText = SL>StringSi[i];\}deleteSL;}
7.Сортировка по возрастанию значений процента рентабельности
{int j;
String temp;
for (int j = 1; j < StringGrid1->RowCount; j++)
if(StrToFloat( StringGrid1->Cells[5][j]) >StrToFloat( StringGrid1->Cells[5][j+1] ))
{for(int k=0; k<StringGrid1&gt;ColCount;k++)}
```

```
{ temp=StringGrid1->Cells[k][j];
```
StringGrid1->Cells[k][j]= StringGrid1->Cells[k][j+1];

```
StringGrid1 > Cells[k][j+1]=temp;\}
```

```
8.Добавлениестрокивтаблицу
void __fastcall TForm1::Button1Click(TObject *Sender)
{introw_count = StringGrid1 ->RowCount;
for (inti = 1;i < row_count-1;i++)
 StringGrid1 -> Rows[i] = StringGrid1 - >Rows[i + 1];StringGrid1 ->RowCount = row_count+1;}
```
9. Удалениестрокиизтаблицы

```
void __fastcall TForm1::Button2Click(TObject *Sender)
{introw_count = StringGrid1 ->RowCount;
for (inti = 1;i<row_count-1;i++)
 StringGrid1 > Rows[i] = StringGrid1 - >Rows[i + 1];StringGrid1 - \text{RowCount} = row_count-1;
```

```
10. Очищениеданныхизтаблицы
void fastcall TForm1::Button3Click(TObject *Sender)
{for (inti=0;i\leq StringGrid1\geq Co1Count;i++) }for(int j=1; j<StringGrid1->RowCount;j++) {
StringGrid1->Cells[i][j] = "";} }
```
2.2.3 Результаты тестирования программы

Первоначально необходимо заполнить исходные данные по предприятиям. Эту информацию можно загрузить из файла MSExcel. Для этого необходимо в главном меню выбрать пункт «Структура данных».

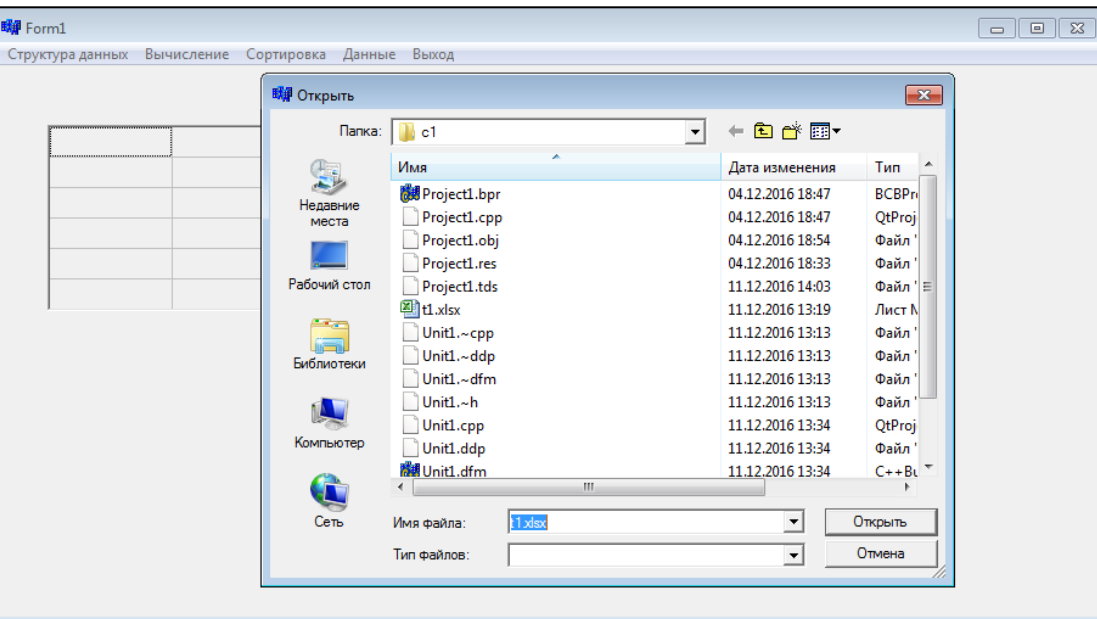

Рисунок 2 - Импорт данных в программу

Загруженные данные представлены на рисунке 3. Пустые столбцы будут рассчитаны.

| N <sup>2</sup> n/n | Предприятие             | Доход, млн. руб. | Расход, млн. руб. | Прибыль, млн. руб. Рентабельность, % |  |  |
|--------------------|-------------------------|------------------|-------------------|--------------------------------------|--|--|
| 1                  | 0А0 "Лакокраска" 152,24 |                  | 115,25            |                                      |  |  |
| $\overline{c}$     | ОАО "Лента"             | 252,76           | 120,39            |                                      |  |  |
| 3                  | ГК "Рольф"              | 176,66           | 106,87            |                                      |  |  |
| $\overline{4}$     | ОАО "Виктория"          | 138,12           | 100,43            |                                      |  |  |
| 5                  | 000 "WTEPA"             | 210,47           | 102,88            |                                      |  |  |
|                    |                         |                  |                   |                                      |  |  |
|                    |                         |                  |                   |                                      |  |  |

Рисунок 3 - Исходная таблица.

Далее необходимо вычислить значение прибыли и рентабельности для каждого предприятия. Для вычисления прибыли предприятии необходимо воспользоваться пунктом в главном меню «Вычисление» / «Прибыль». Результат вычисления представлен на рисунке 4.

| N <sup>2</sup> n/n | Предприятие             | Доход, млн. руб. | Расход, млн. руб. |                        | Прибыль, млн. руб. Рентабельность, % |  |
|--------------------|-------------------------|------------------|-------------------|------------------------|--------------------------------------|--|
|                    | 0А0 "Лакокраска" 152,24 |                  | 115,25            | 36,99                  |                                      |  |
| 2                  | ОАО "Лента"             | 252,76           | 120,39            | 132,37                 |                                      |  |
| 3                  | ГК "Рольф"              | 176,66           | 106,87            | 69,79                  |                                      |  |
| $\overline{4}$     | ОАО "Виктория"          | 138,12           | 100,43            | 37,69                  |                                      |  |
| 5                  | 000 "ИТЕРА"             | 210,47           | 102,88            | 107,59                 |                                      |  |
|                    |                         |                  |                   | Средняя рентабельность |                                      |  |

Рисунок 4 - Экранная форма результата вычисления прибыли предприятий

Далее можно вычислить рентабельность предприятий, выбрав пункт главного меню «Вычисление»/ «Рентабельность». Результат вычисления представлен на рисунке 5.

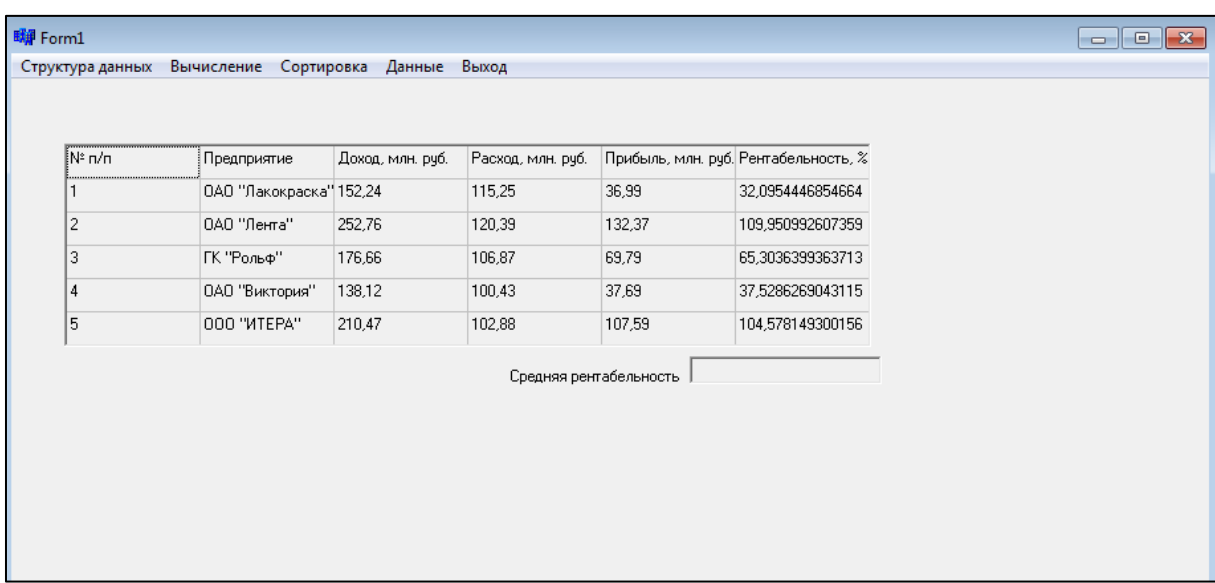

#### Рисунок 5 - экранная форма результата вычислений рентабельности предприятий

Для определения средней рентабельности всех предприятий, необходимо воспользоваться пунктом главного меню «Вычисление»/ «Средняя рентабельность».

Для выполнения сортировки данных необходимо выбрать пункт меню «Сортировка» / По убыванию. Результаты работы программы представлены на рисунке 6.

| ÍNª n/n | Предприятие             | Доход, млн. руб. | Расход, млн. руб.      |        | Прибыль, млн. руб. Рентабельность, % |  |
|---------|-------------------------|------------------|------------------------|--------|--------------------------------------|--|
| 2       | ОАО "Лента"             | 252,76           | 120,39                 | 132,37 | 109,950992607359                     |  |
| 5       | 000 "ИТЕРА"             | 210,47           | 102,88                 | 107,59 | 104,578149300156                     |  |
| 3       | ГК "Рольф"              | 176,66           | 106,87                 | 69,79  | 65,3036399363713                     |  |
| 4       | ОАО "Виктория"          | 138,12           | 100,43                 | 37,69  | 37,5286269043115                     |  |
| 1       | 0А0 "Лакокраска" 152,24 |                  | 115,25                 | 36,99  | 32,0954446854664                     |  |
|         |                         |                  | Средняя рентабельность |        | 69,8913726806641                     |  |

Рисунок 6 - Сортировка предприятий по убыванию значения рентабельности

Для возврата к исходным данным: пункт главного меню «Сортировка»/ «по № п/п». Для отображения убыточных предприятий пункт главного меню: «Данные» / «Убыточные предприятия». Эти данные представлены на рисунке 7.

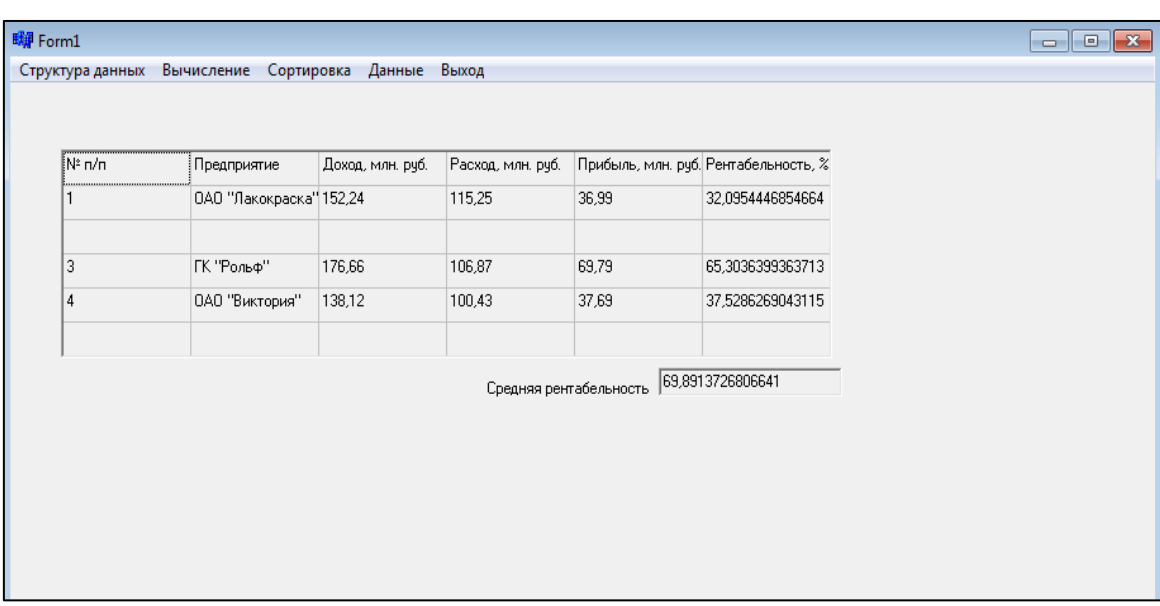

Рисунок 7 - Экранная форма по убыточным предприятиям

Для выхода из программы необходимо воспользоваться пунктом главного меню «Выход»

# <span id="page-18-0"></span>**3 Оформление курсовой работы**

Курсовая работа оформляется в соответствии с общими требованиями и правилами оформления студенческих работ « [СТО 02069024.101–2015 РАБОТЫ](http://www.osu.ru/docs/official/standart/standart_101-2015_.pdf)  [СТУДЕНЧЕСКИЕ. Общие требования и правила оформления»](http://www.osu.ru/docs/official/standart/standart_101-2015_.pdf).

Структура курсовой работы:

титульный лист;

лист задания;

аннотация (краткая справка о курсовой работе).

содержание (должно строиться средствами редактора MS Word).

 введение (содержит цель выполняемой работы, описание используемых средств).

1 Теоретическая часть, в которую входят подразделы:

1.1 Постановка задачи (содержит формулировку задания, описание исходных данных и результатов выполнения программы).

1.2 Основные аспекты обработки структур и файлов в среде C++ Builder.

1.3 Алгоритм и сценарий работы программы.

2 Практическая часть, в которую входят подразделы:

2.1 Проектирование интерфейса пользователя. (Описание созданных форм и установленных на них компонентов).

2.2 Написание программных модулей. (Описание всех созданных функций и обработчиков событий).

2.3 Результаты тестирования программы. (Описание и скриншоты тестовых исходных данных и полученных результатов их обработки).

 Заключение (содержит краткие выводы по результатам курсовой работы).

Список используемых источников.

Приложение (содержит полный текст программных модулей).

# <span id="page-19-0"></span>**4 Варианты заданий**

#### **Общая часть задания:**

Разработать Windows-приложение в среде C++ Builder, которое позволяет:

создать структуру данных, определенную в вашем варианте;

 отобразить созданную структуру данных в таблице (компонент StringGrid);

редактировать данные;

сохранить данные в файл на диск при помощи компонента SaveDialog;

открыть с диска файл с данными при помощи компонента OpenDialog;

подготовить файл с данными для проверки работы программы;

 выбрать нужное пользователю действие через главное меню программы, спроектированное при помощи компонента MainMenu;

 обработать данные (в чем заключается обработка, определенно в вашем варианте).

#### **Варианты индивидуальной части задания:**

(Номер варианта определяется номером в алфавитном списке учебного журнала группы).

#### **Вариант 1.**

Структура данных: "Заказ стройматериалов".

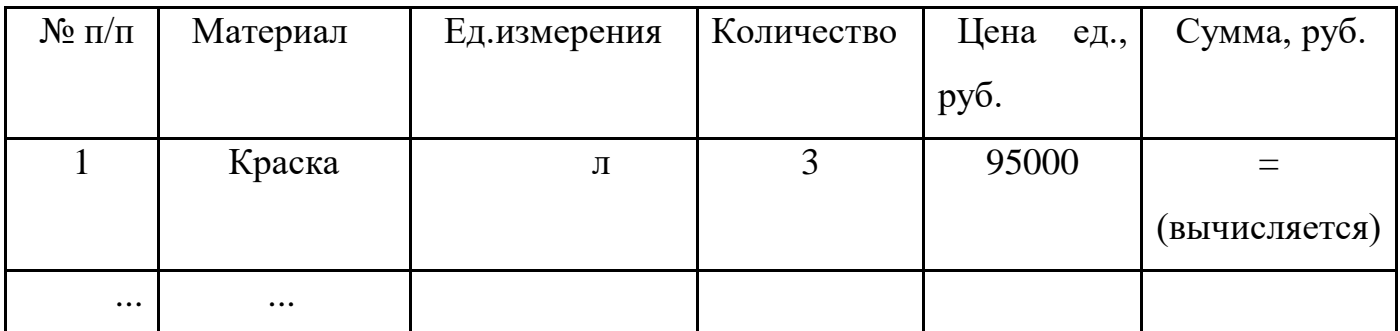

Обработка:

Вычислить общую сумму заказа.

Отобразить данные, у которых сумма заказа больше заданного значения.

Отсортировать данные по убыванию цены за ед.

Отсортировать данные по № п/п (вернуться к исходной последовательности строк).

# **Вариант 2.**

Структура данных: "Инвентаризационная ведомость".

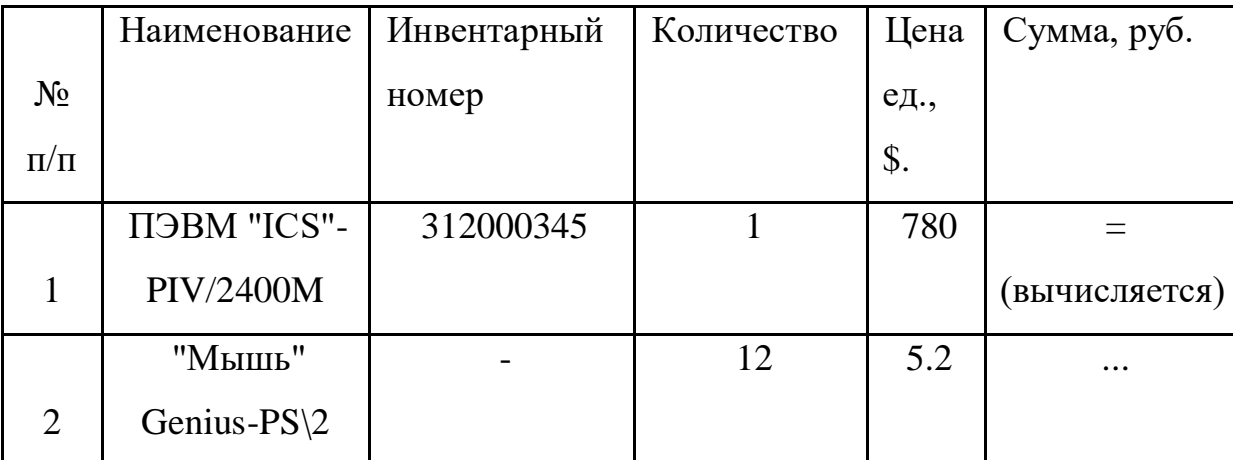

Обработка:

Вычислить общую сумму по всей ведомости.

Отобразить только те данные, у которых имеется инвентарный номер и количество равно 1.

Отсортировать данные по убыванию суммы.

Отсортировать данные по № п/п (вернуться к исходной последовательности строк).

# **Вариант 3.**

Структура данных: "Квитанция об оплате коммунальных услуг".

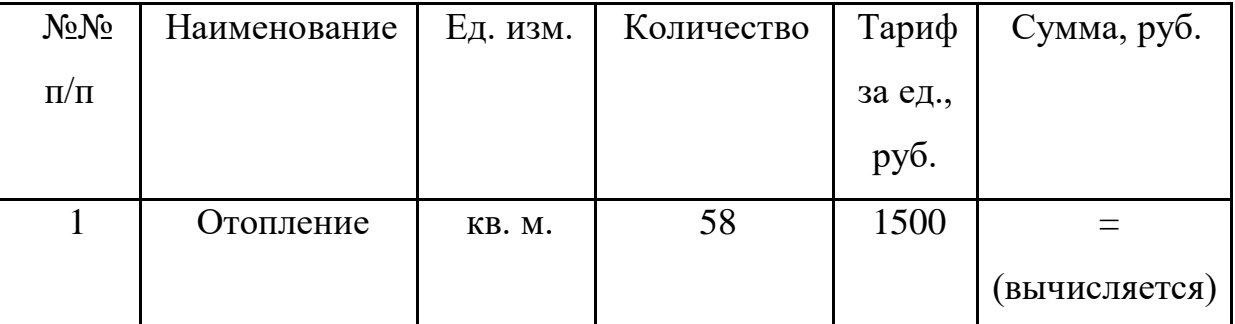

Обработка:

Вычислить общую сумму оплаты по квитанции.

Отобразить данные, у которых сумма оплаты меньше заданного значения.

Отсортировать данные по возрастанию суммы.

Отсортировать данные по № п/п (вернуться к исходной последовательности строк).

# **Вариант 4.**

Структура данных: "Товарная накладная".

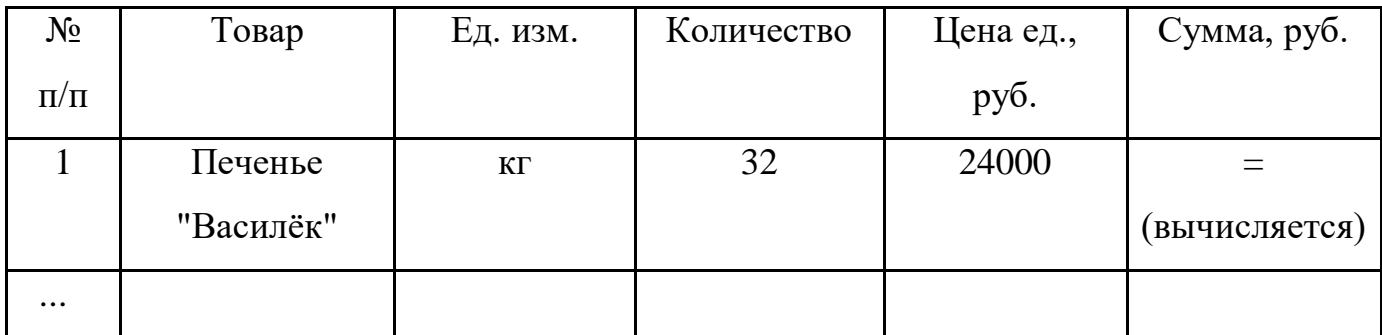

Обработка:

Вычислить общую сумму по накладной.

Отобразить только те данные, у которых сумма больше заданного значения.

Отсортировать данные по возрастанию цены за ед.

Отсортировать данные по № п/п (вернуться к исходной последовательности строк).

# **Вариант 5.**

Структура данных: "Расход бензина по автопарку".

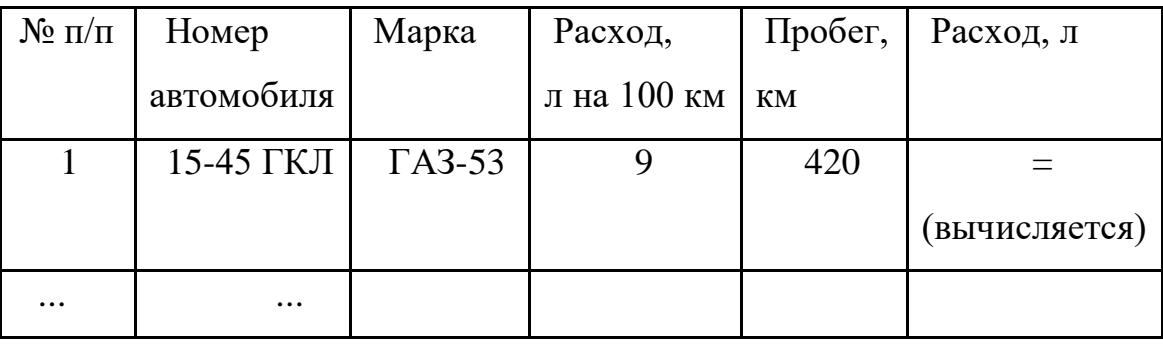

Обработка:

Вычислить общий расход бензина по автопарку.

Отобразить данные на автомобили, заданной марки.

Отсортировать данные по убыванию значений в колонке "Расход".

Отсортировать данные по № п/п (вернуться к исходной последовательности строк).

# **Вариант 6.**

Структура данных: "Рентабельность предприятий".

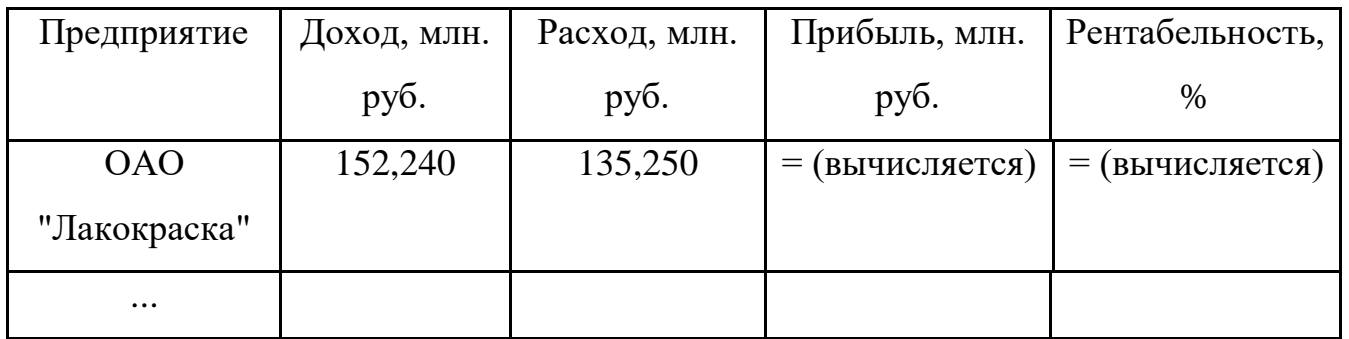

Примечание: Прибыль = Доход - Расход; Рентабельность = 100 \* Прибыль/Расход

Обработка:

Вычислить среднюю рентабельность по всем предприятиям.

Отобразить данные на убыточные предприятия (рентабельность меньше 100%).

Отсортировать данные по убыванию значений в колонке "Рентабельность".

Отсортировать данные по № п/п (вернуться к исходной последовательности строк).

# **Вариант 7.**

Структура данных: "Ведомость начисления стипендии".

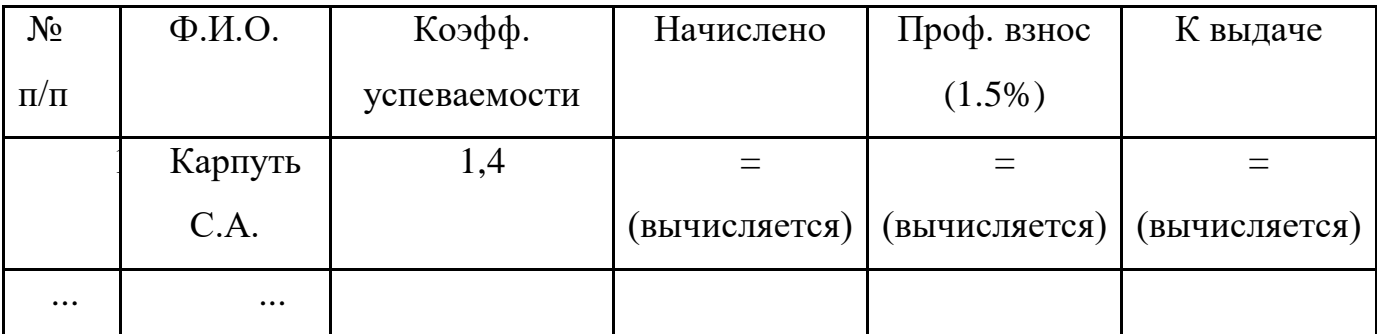

Примечание: Начислено = Размер мин. стипендии (задается) \* Коэффициент успеваемости

Обработка:

Вычислить средний коэффициент успеваемости для всех учащихся.

Отобразить данные на уч-ся с заданным коэффициентом успеваемости.

Отсортировать данные в алфавитном порядке колонки "Ф.И.О".

Отсортировать данные по № п/п (вернуться к исходной последовательности строк).

#### **Вариант 8.**

Структура данных: "Декларация о доходах".

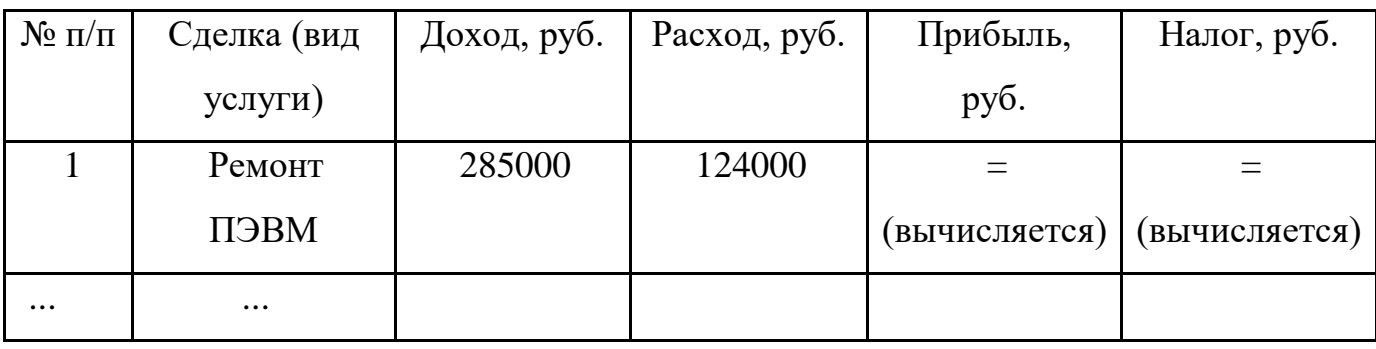

Обработка:

Вычислить суммарную прибыль, в зависимости от её размера вычисляется налог для каждой сделки. Если размер суммарной прибыли меньше 3 000 000 руб., то налог составляет 12% от прибыли. При размере суммарной прибыли от 3 000 000 до 5 000 000 руб. - 15%; более 5 000 000 руб. 20%.

Вычислив налог для каждой сделки, определить суммарный.

Отсортировать данные по возрастанию прибыли.

Отсортировать данные по № п/п (вернуться к исходной последовательности строк).

#### **Вариант 9.**

Структура данных: "Ведомость начисления заработной платы".

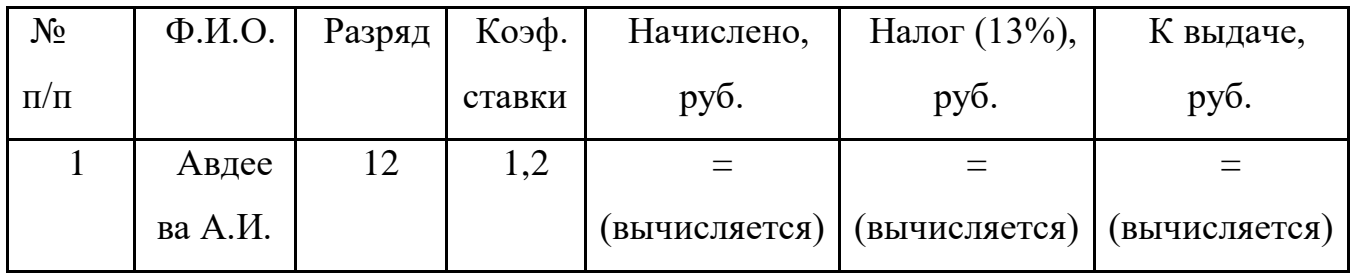

Примечание: Начислено = 58000 \* Коэффициент ставки \* Разряд

Обработка:

Определить сотрудника с наибольшей суммой "К выдаче".

Отобразить данные на сотрудников с заданным разрядом.

Отсортировать данные в алфавитном порядке колонки "Ф.И.О".

Отсортировать данные по № п/п (вернуться к исходной последовательности строк).

#### **Вариант 10.**

Структура данных: "Справочная ж/д вокзала".

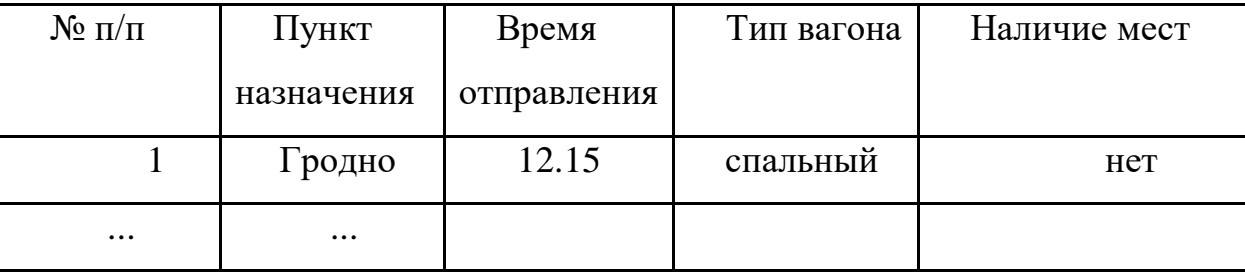

Обработка:

Клиент вводит запрос, в котором указывает: требуемый ему пункт назначения, интервал времени отправления и требуемый тип вагона (например, "Минск", с 10.00 до 11.30, "общий"). Программа отображает данные из таблицы, удовлетворяющие запрос клиента с наличием мест.

Отсортировать данные по возрастанию времени оправления.

Отсортировать данные по № п/п (вернуться к исходной последовательности строк).

# **Вариант 11.**

Обработка:

Вычислить среднее время выработки одного изделия по данным всей таблицы.

Отобразить данные, у которых сумма меньше указанной суммы.

Отсортировать данные по возрастанию общего времени на изготовление изделий.

Отсортировать данные по № п/п (вернуться к исходной последовательности строк).

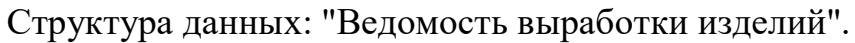

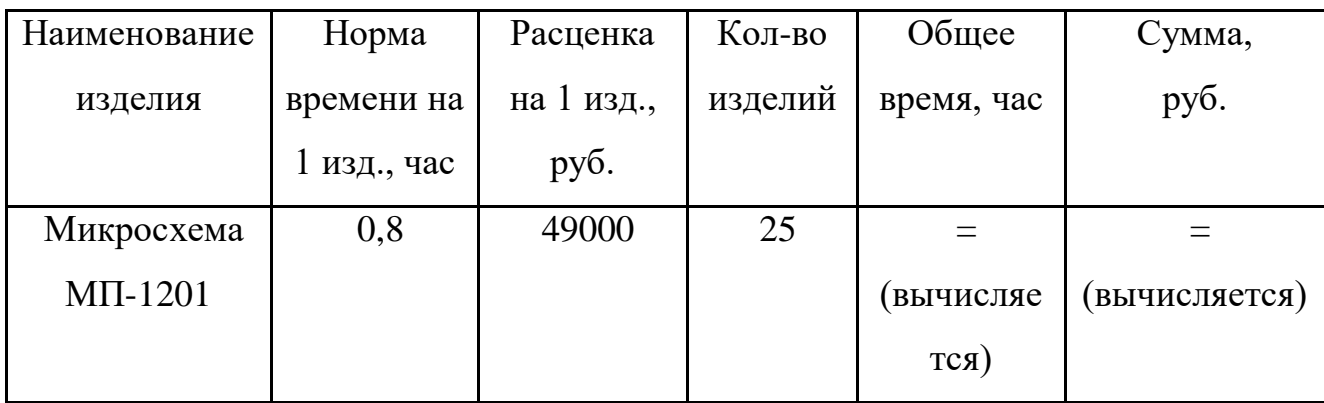

### **Вариант 12.**

Структура данных: "Ведомость определения себестоимости продукции".

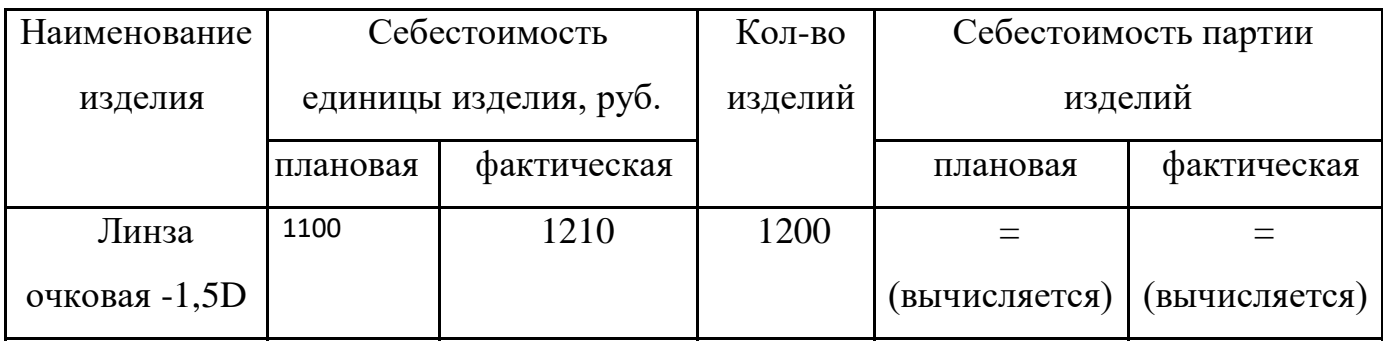

Обработка:

Вычислить суммарную разность между плановой и фактической себестоимостью единицы изделия.

Отобразить данные на те изделия, у которых фактическая себестоимость меньше плановой себестоимости.

Отсортировать данные в алфавитном порядке наименования изделия.

Отсортировать данные по № п/п (вернуться к исходной последовательности строк).

# **Вариант 13.**

Обработка:

Вычислить средний предлагаемый оклад.

Отобразить данные по запросу клиента. В запросе клиент указывает следующие свои данные: "профессия", "образование", "имеющийся стаж", "минимально возможное значение оклада".

Отсортировать данные по убыванию оклада.

Отсортировать данные по № п/п (вернуться к исходной последовательности строк).

Структура данных: "Список вакантных рабочих мест на бирже труда".

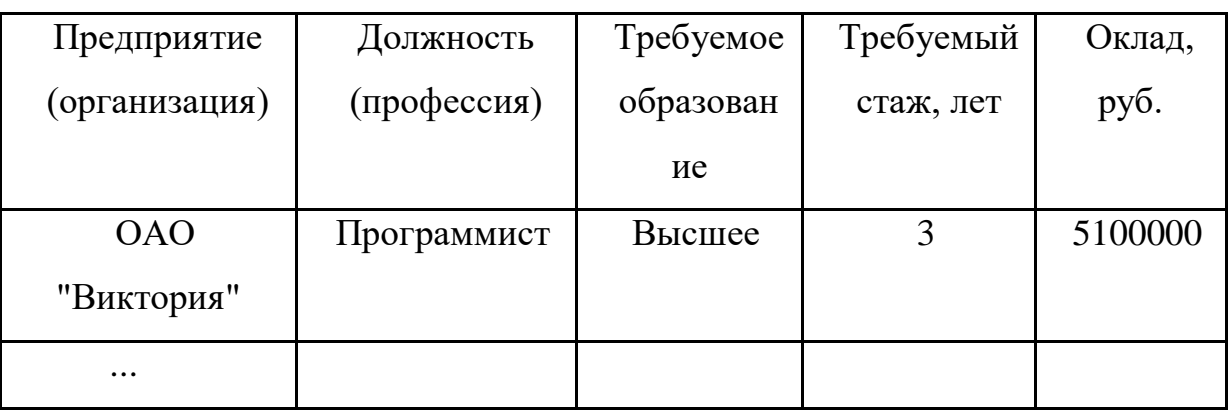

# **Вариант 14.**

Структура данных: "Сведения об учащихся".

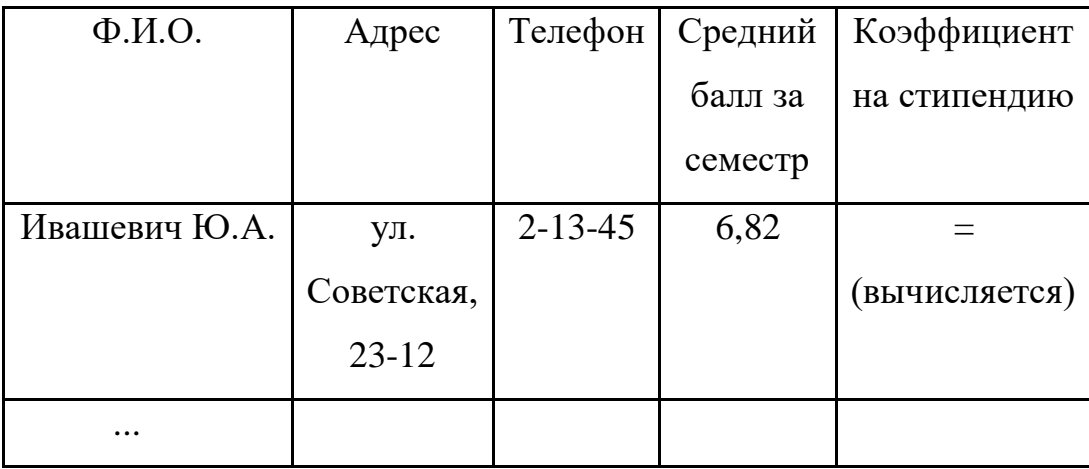

Примечание: Коэффициент на стипендию (k) зависит от значения среднего балла за семестр. Если средний балл < 5, то k=0 (стипендия не начисляется); от 5 до 6 - k=1; от 6 до 8 - k=1.2; от 8 до 9 - k=1.4; от 9 до 10 - k=1.8

Обработка:

Определить количество учащихся, получающих повышенную стипендию  $(k>1)$ .

Отобразить данные на уч-ся, у которых средний балл выше 7.00.

Отсортировать данные в алфавитном порядке колонки "Ф.И.О".

Отсортировать данные по № п/п (вернуться к исходной последовательности строк).

#### **Вариант 15.**

Структура данных: "Результаты сдачи экзаменационной сессии учащихся группы".

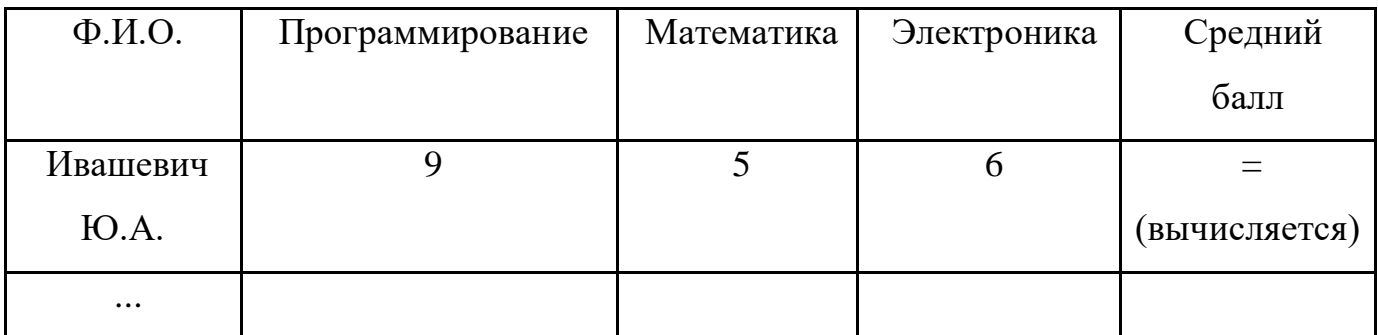

Обработка:

Определить средний балл группы.

Отобразить данные на неуспевающих студентов (у кого хотя бы одна оценка меньше 4).

Отсортировать данные в порядке убывания среднего балла.

Отсортировать данные по № п/п (вернуться к исходной последовательности строк).

# **Вариант 16.**

Структура данных: "Результаты сдачи экзаменационной сессии учащихся факультета".

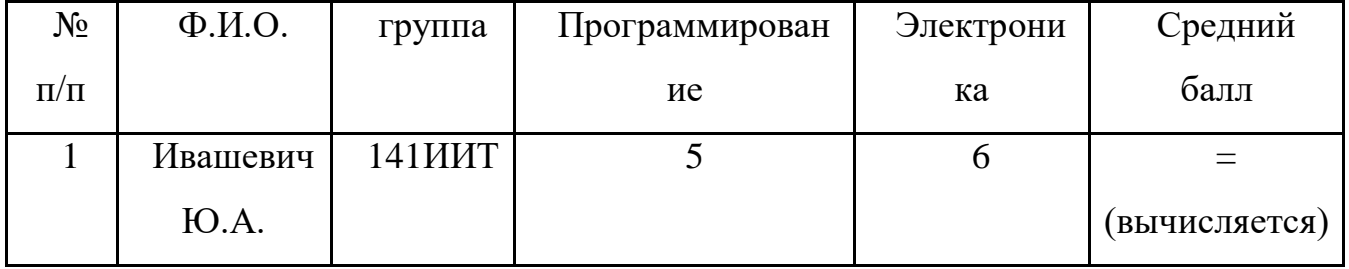

Обработка:

Вычислить общий средний балл.

Отобразить данные по группам в алфавитном порядке "Ф.И.О.".

Отсортировать данные по № п/п (вернуться к исходной последовательности строк).

#### **Вариант 17.**

Структура данных: "Список деталей для обработки на станке".

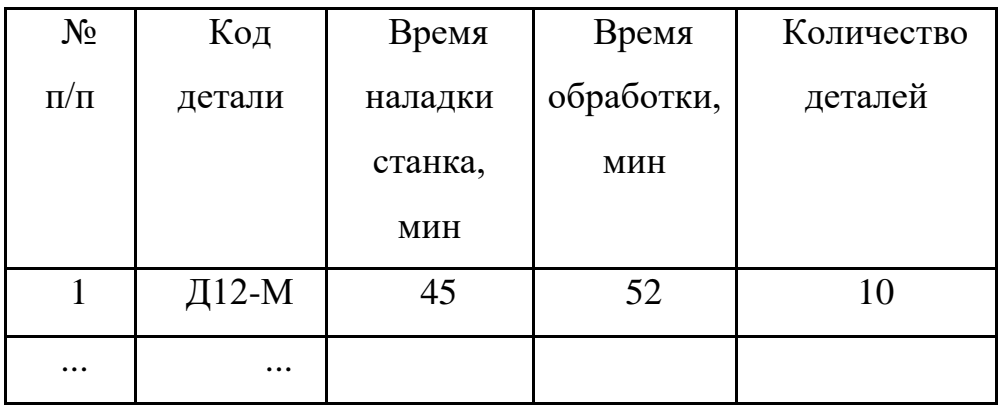

Обработка:

Определить суммарное время в часах для обработки всех деталей. Учесть, что наладка станка выполняется один раз для целой партии деталей одного кода.

Отобразить данные для деталей, время наладки которых больше заданного значения.

Отсортировать данные в порядке возрастания времени обработки.

Отсортировать данные по № п/п (вернуться к исходной последовательности строк).

#### **Вариант 18**.

Обработка:

Покупатель вводит запрос, в котором указывает требуемые ему параметры: модель, максимальную стоимость и максимальный расход горючего. Программа отображает данные из таблицы, удовлетворяющие запрос покупателя.

Отсортировать данные в порядке убывания стоимости.

Отсортировать данные по № п/п (вернуться к исходной последовательности строк).

Структура данных: "Список автомобилей для продажи".

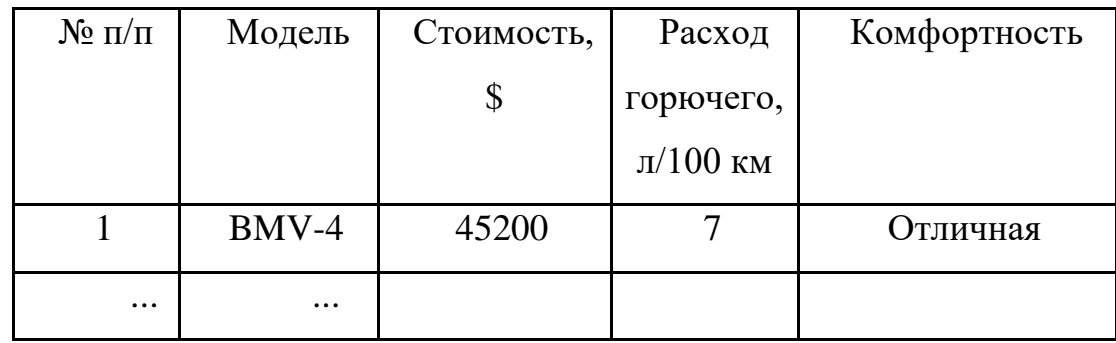

### **Вариант 19.**

Структура данных: "Справочная автовокзала".

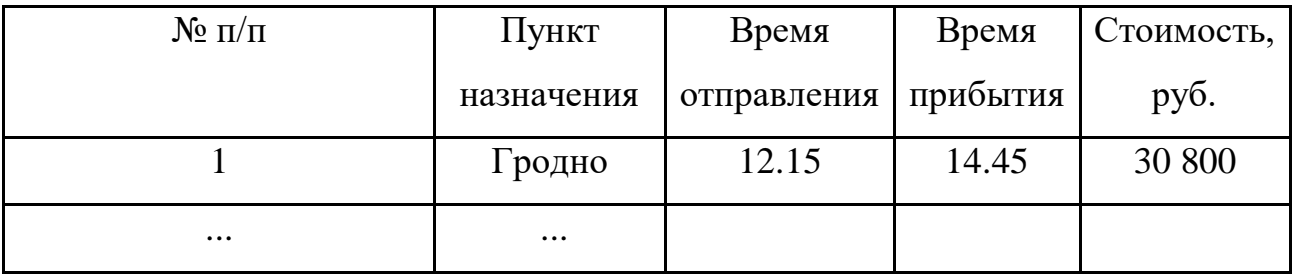

Обработка:

Клиент вводит запрос, в котором указывает: требуемый ему пункт назначения и интервал возможного времени отправления (например, "Минск", с 10.00 до 11.30). Программа отображает данные из таблицы, удовлетворяющие запрос клиента.

Отсортировать данные по возрастанию времени оправления.

Отсортировать данные по № п/п (вернуться к исходной последовательности строк).

# **Вариант 20.**

Структура данных: "Справочная ж/д вокзала".

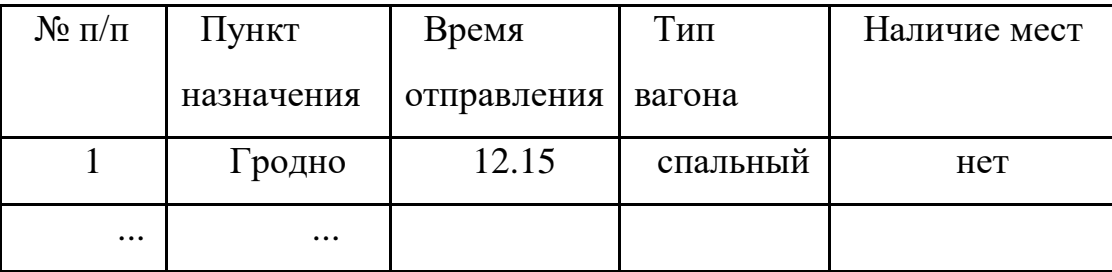

Обработка:

Клиент вводит запрос, в котором указывает: требуемый ему пункт назначения, интервал времени отправления и требуемый тип вагона (например, "Минск", с 10.00 до 11.30, "общий"). Программа отображает данные из таблицы, удовлетворяющие запрос клиента с наличием мест.

Отсортировать данные по возрастанию времени оправления.

Отсортировать данные по № п/п (вернуться к исходной последовательности строк).

#### **Вариант 21**

Структура данных: "Ведомость начислений и отчислений".

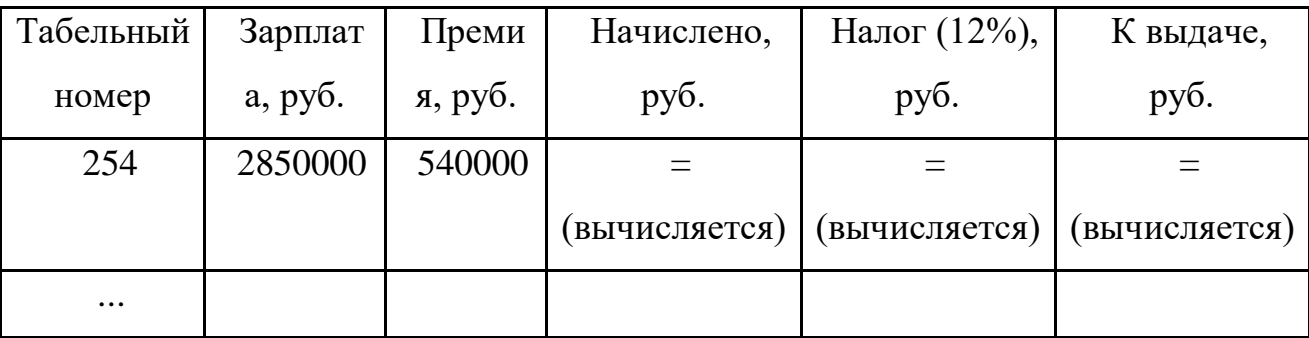

Обработка:

Определить сотрудника с наименьшей суммой "К выдаче".

Отобразить данные о сотрудниках, у которых премия составляет более 20% от зарплаты.

Отсортировать данные по убыванию премии.

Отсортировать данные по № п/п (вернуться к исходной последовательности строк).

#### **Вариант 22**

1 Разработать программу для итерационного поиска размеров равномерных выплат по кредиту. Выплаты и начисления процентов на оставшуюся сумму производятся ежемесячно. Исходные данные: размер кредита, срок выплат (от 1 до 5

лет), процентная ставка. В диалоговом окне изобразить график изменения остатка от суммы кредита.

#### **Вариант 23**

Написать программу, которая обучает правилам перевода числа в десятичной системе счисления в следующие системы счисления: двоичную, восьмеричную и шестнадцатеричную.

#### **Вариант 24**

Класс Bill представляет собой разовый платёж за телефонный разговор и включает поля: фамилия плательщика, номер телефона, тариф за минуту разговора, скидка в процентах), время начала разговора, время окончания разговора, сумма к оплате. Используя класс Bill, реализовать класс ListPayer. Класс ListPayer содержит список плательщиков за телефонные услуги, дату создания списка, номер списка. Один элемент списка включает информацию о плательщике (класс Bill), статус оплаты, дату платежа, сумму платежа. Реализовать методы добавления плательщиков в список и удаления из него; метод поиска плательщика по номеру телефона и по фамилии, по дате платежа; метод вычисления полной стоимости платежей всего списка. Реализовать операцию объединения и операцию пересечения списков. Реализовать операцию генерации конкретного объекта Group (группа), содержащего список плательщиков, из объекта типа ListPayer. Должна быть возможность выбирать группу плательщиков по признаку оплаты, по дате платежа, по номеру телефона. Дата представляется структурой с тремя полями типа unsignedint: год, месяц, день. Время представляется структурой с тремя полями типа unsignedint: час, минута, секунда.

#### **Вариант 25**

Результаты соревнований по прыжкам в длину представлены в виде матрицы 5х3 (5 спортсменов по 3 попытки у каждого). Указать, какой спортсмен и в какой попытке показал наилучший результат.

#### **Вариант 26**

Разработать программу, в которой будет организовано меню, выбор функций меню должно быть организовано по функциональной клавише. Вся информация должна храниться в массиве структур, с возможностью их записи в файл.

Функции программы: [функция](http://cppstudio.com/uchebniki/yazyk-programmirovaniya-s/funkcii-v-s/) для ввода данных пользователем; функция для записи данных в файл; [чтение данных из файла;](http://cppstudio.com/uchebniki/yazyk-programmirovaniya-s/rabota-s-fajlami-v-s/) вывод данных на экран; дополнение данных; удаление данных; поиск информации по атрибуту; Состав и структура исходных данных: Таблица «штатное расписание» с полями: «ФИО работника» «кол-во отработанных часов» «должность» «оплата за час работы» «присваиваемый id» вычисляемое поле «зарплата»

Примечание: зарплата = количество отработанных часов умножить на оплату за час работы.

#### **Вариант 27**

Необходимо создать класс - зоомагазин. В классе должны быть следующие поля: животное (волк, пингвин, собака), пол, имя, цена, количество. Включить в состав класса необходимый минимум методов, обеспечивающий полноценное функционирование объектов указанного класса:

Конструкторы (по умолчанию, с параметрами, копирования); Деструктор;

Переопределить возможные для класса операции, продумать порядок их выполнения;

Добавить необходимые методы.

Предоставить возможность вводить данные с клавиатуры или из файла (с помощью конструктора или операцией).

#### **Вариант 28**

Создать структуру, которая будет хранить информации о знаке зодиака, с именем Znak. Структура Znak должна содержать следующие поля:

name - фамилия, имя и отчество;

zodiac - знак зодиака;

bday - день рождения (массив из трёх чисел).

Программа, должна уметь выполнять следующие действия:

 ввод с клавиатуры данных в [массив](http://cppstudio.com/uchebniki/yazyk-programmirovaniya-s/massivy-v-s/) book, который состоит из восьми элементов типа Znak;

 вывод на экран информации о людях, родившихся в месяц, значения которого введено с клавиатуры, если таких нет, выдать на дисплей соответствующее сообщение.

упорядочивание записей по знакам Зодиака.

#### **Вариант 29**

Разработать три класса, которые следует связать между собой, используя наследование:

1) класс Product, который имеет три элемента данных: имя, цена и вес товара (базовый класс для всех классов);

2) класс Buy, содержащий данные о количестве покупаемого товара в штуках, о цене за весь купленный товар и о весе товара (производный класс для класса Product и базовый класс для класса Check);

3) класс Check, не содержащий никаких элемент-данных. Данный класс должен выводить на экран информацию о товаре и о покупке ( производный класс для класса Buy);

Для взаимодействия с данными классов разработать set- и get**-**методы. Все элемент-данные классов объявлять как private**.**

#### **Список использованных источников**

<span id="page-35-0"></span>1 Ашарина И.В. Объектно-ориентированное программирование в C++: лекции и упражнения / И.В. Ашарина. - М.: Горячая линия -Телеком, 2008. - 320 с. ISBN 978-5-9912-0038-7

2 Павловская Т.А. C++. Объектно-ориентированное программирование: практикум / Т.А. Павловская, Ю.А. Щупак. - Спб.: Питер, 2008. - 265 с. ISBN 978- 5-94723-842-6

3 Хорев, П. Б. Технологии объектно-ориентированного программирования/ П. Б. Хорев .- 2-е изд., стер. - М.: Академия, 2008. - 448 с. - (Высшее профессиональное образование). - ISBN 978-5-7695-5262-5.

4 Бабушкина, И.А. Практикум по объектно-ориентированному программированию [Электронный ресурс] / И. А. Бабушкина, С. М. Окулов. - 3-е изд. (эл.). - М.: БИНОМ. Лаборатория знаний, 2012. - 366 с.- Режим доступа:

<http://znanium.com/catalog.php?bookinfo=366434>

5 Галявов, И. Р. Borland C++ для себя [Электронный ресурс] / И. Р. Галявов. - М.: ДМК Пресс, 2009. - 432 с.- Режим доступа: <http://znanium.com/bookread2.php?book=408232>